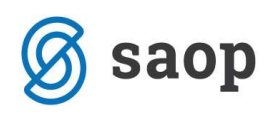

## Izpis za kontrolo podatkov pri pripravi statistike finančnih računov

V verziji 6.15 je bil dodan nov izpis s katerim bomo lažje pregledovali podatke, ki so bili vključeni v posamezne obrazce pri poročanju za Statistiko finančnih računov.

Izpise pripravimo tako, da v Izpisi in pregledi – Bilance – Izkazi izberemo ustrezen obrazec za izpis in naredimo ustrezne omejitve ter kliknemo izračunaj.

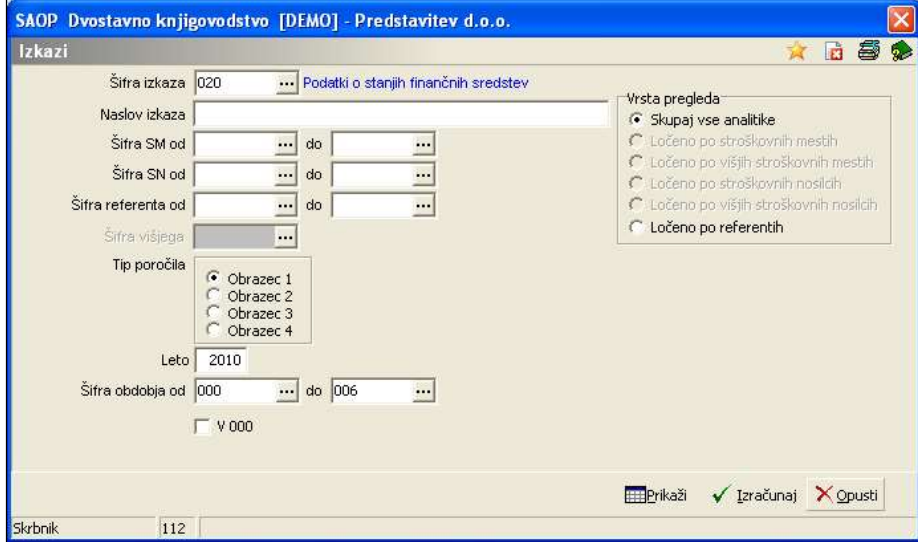

Na tabeli, ki se nam samodejno odpre, kliknemo na ikono  $\bigoplus$ .

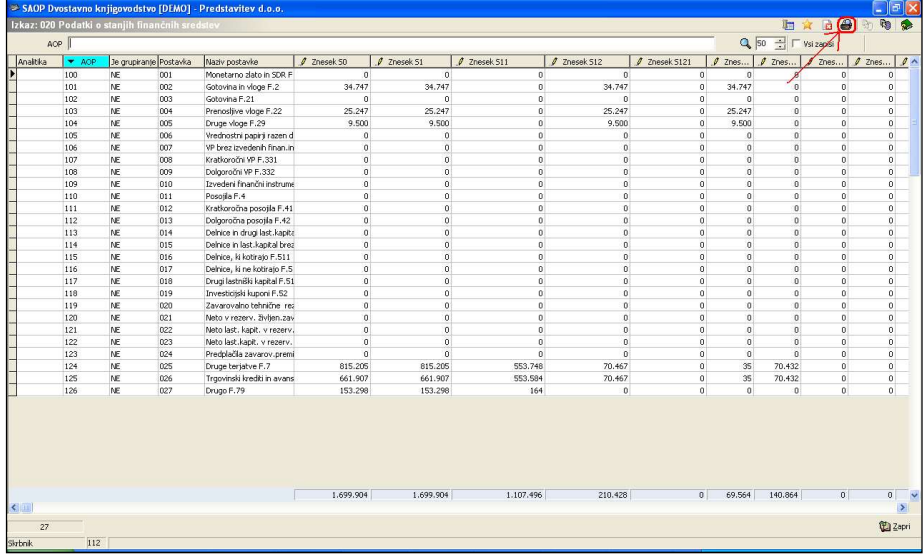

V nadaljevanju izberemo izpis SFR – podrobno po sektorjih in strankah

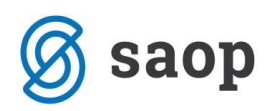

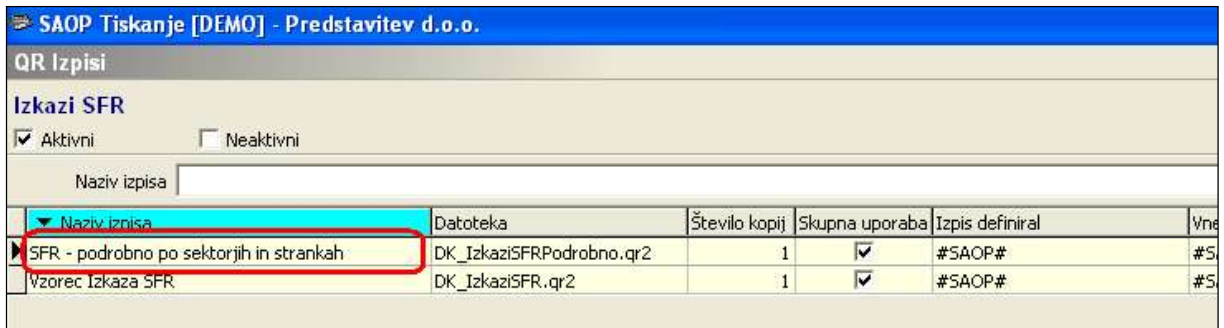

Ob kliku na predogled se nam pripravi spodnji izpis, kjer lahko pregledujemo podatke.

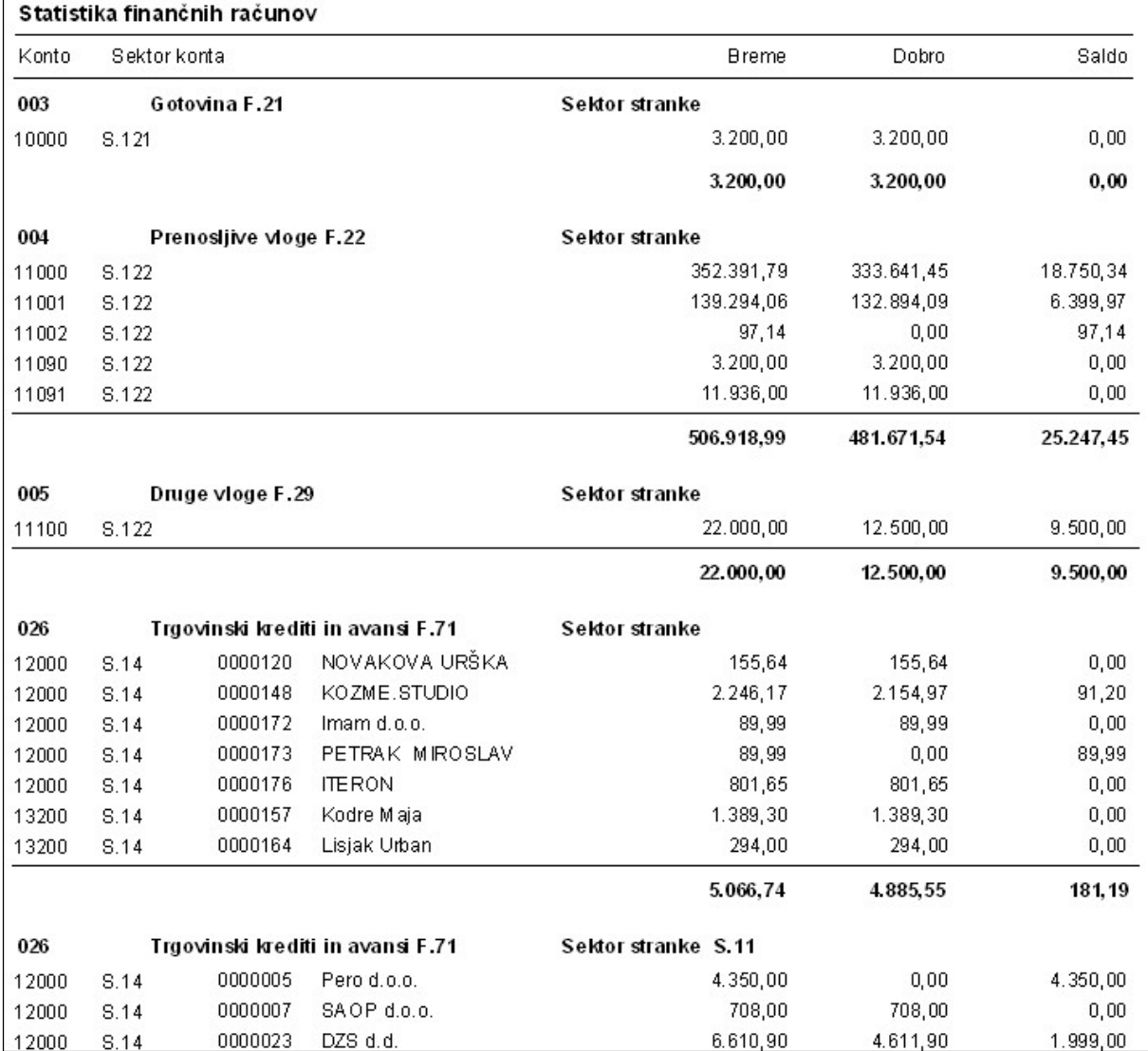

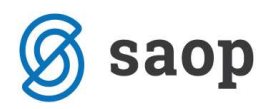

## Primer 1:

V postavki 004 - Prenosljive vloge F.22 je bil upoštevan promet (stanje) iz kontov 11000, 11001, 11002, 11090, 11091. Vsi konti so imeli tudi oznako sektor poročanja S.122. V obrazcu nam je upoštevalo saldo v višini 25.247,45.

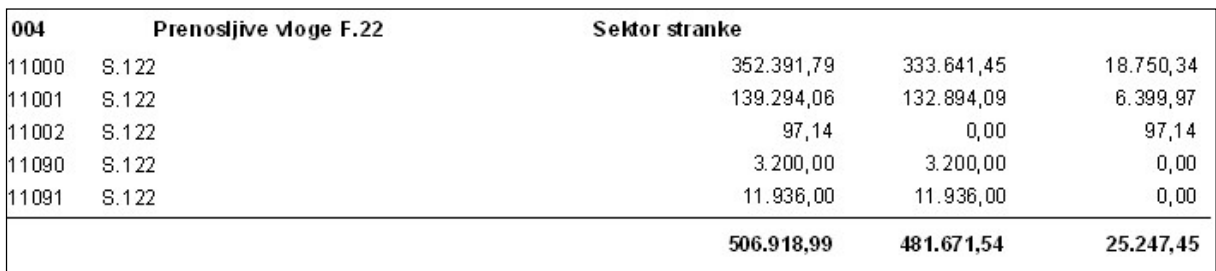

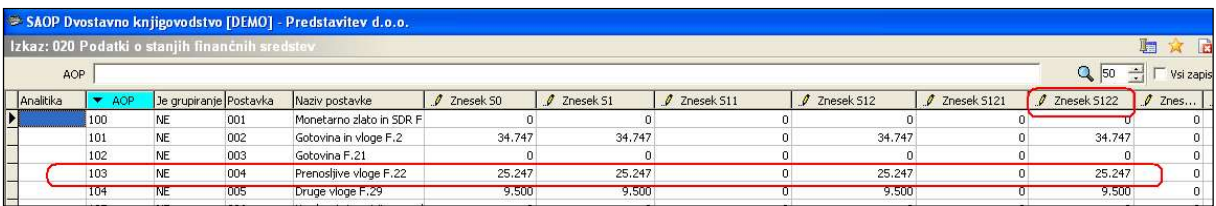

## Primer 2:

V postavki 026 – Trgovinski krediti in avansi F.71 je bil upoštevan promet (saldo) kontov 12000 in 13200. Konta sta imela označen sektor poročanja S.14. Vendar so imele stranke, katerih promet je knjižen na teh dveh kontih, vnesen sektor poročanja S.11. Zaradi tega je promet upoštevalo v sektorju poročanja S.11, ker program pri pripravi Statistike finančnega poročanja najprej upošteva nastavitve na stranki. Če pa sektorja stranke na stranki ne najde, upošteva potem sektor poročanja, ki je bil označen na kontu. V obrazcu nam je upoštevalo saldo v višini 553.584,31.

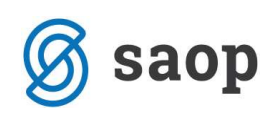

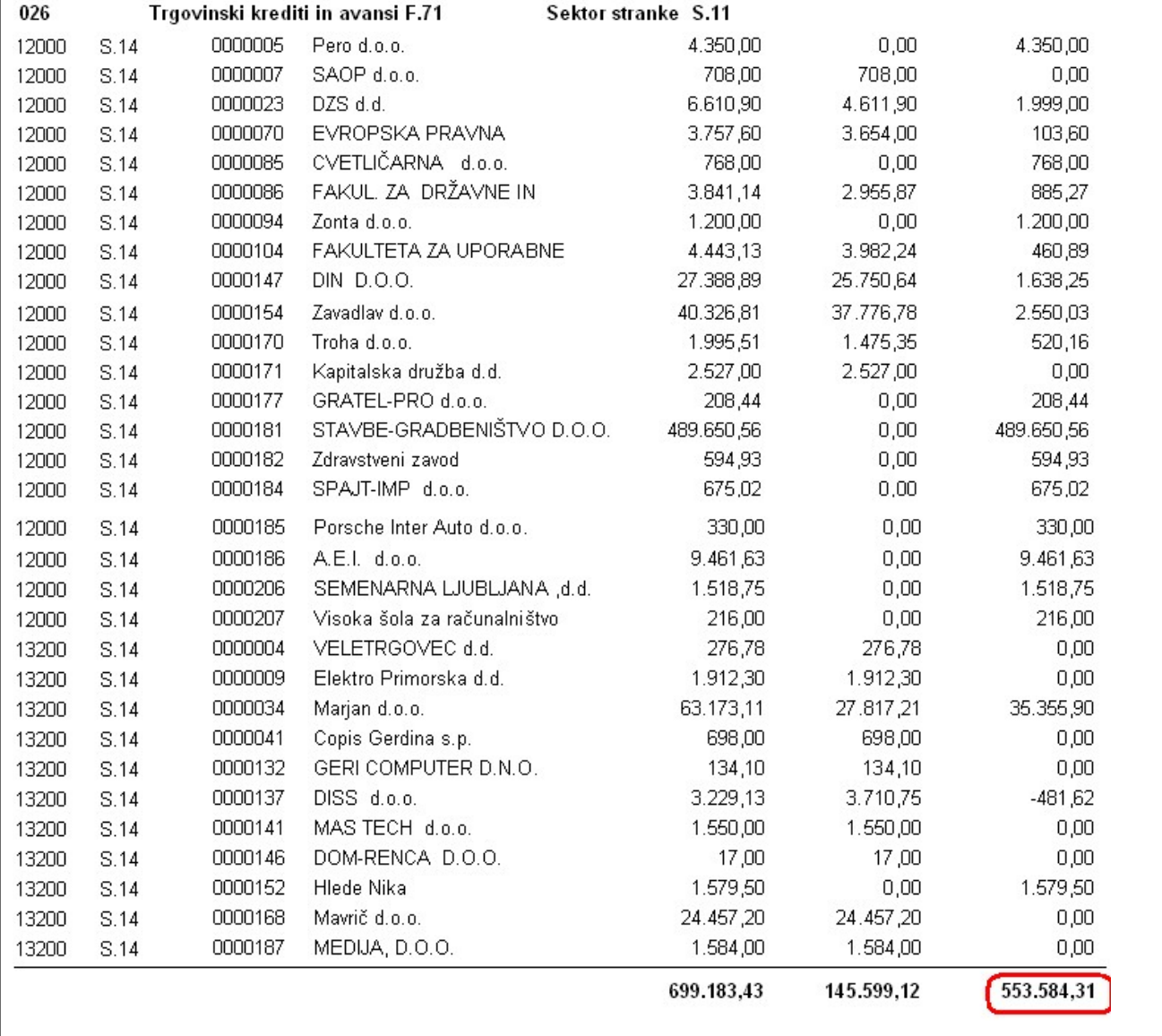

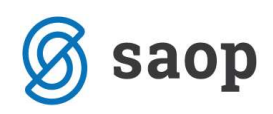

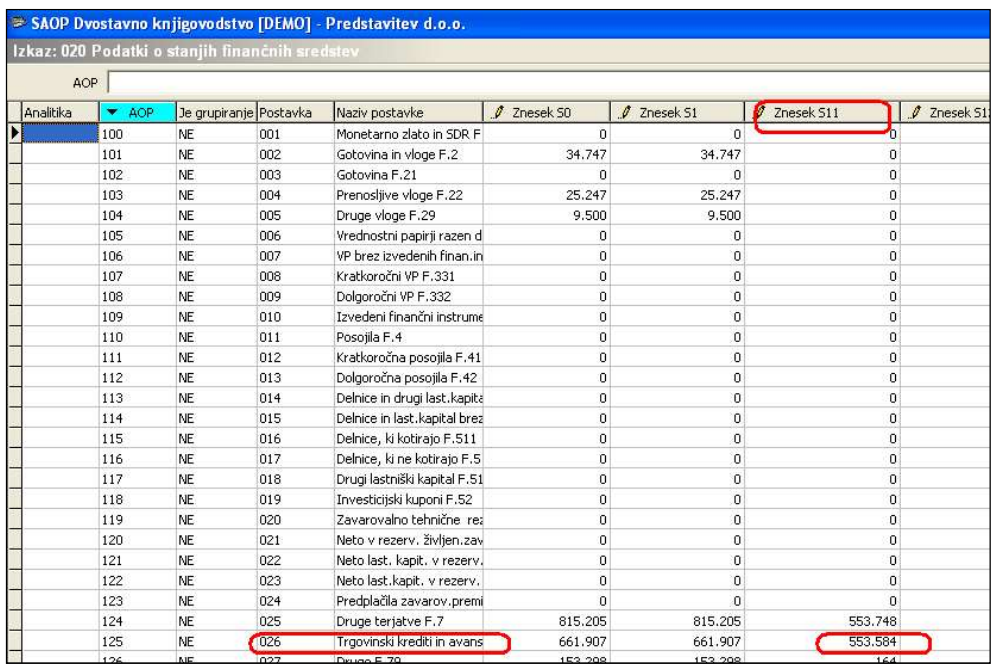

Šempeter pri Gorici, 22. 03. 2019 SAOP d.o.o.